## SIGNOS

# Captura de movimiento inercial con retarget de animación para App móvil de LSC (Lengua de Señas Colombiana)

# DARLAN SIERRA CARDENAS

Institución Universitaria Pascual Bravo Facultad de Producción y Diseño Medellín 2021

SIGNOS

Captura de movimiento inercial con retarget de animación para App móvil de LSC (Lengua de Señas Colombiana)

> Trabajo de grado para optar al título de Tecnólogo en Animación Digital

Asesor Metodológico y técnico Mg: Luis Guillermo Muñoz Marín Docente de Carrera

DARLAN SIERRA CARDENAS Institución Universitaria Pascual Bravo Facultad de Producción y Diseño Medellín 2021

# **Dedicatoria**

El presente trabajo está dedicado a mi madre por haber sido mi apoyo y mi faro a lo largo de todo mi proceso tecnológico y a lo largo de mi vida. quién me enseñó que incluso la tarea más grande se puede lograr si se hace un paso a la vez.

# **Agradecimientos**

Me gustaría agradecer en estas líneas a varias personas y colegas su ayuda durante el proceso de investigación de este trabajo. En primer lugar, quisiera agradecer Kelly Andrea Güemes Rivera y Sebastián López Cardona quienes me han ayudado y apoyado en todo mi producto, a mi tutor, Luis Guillermo Muñoz, por haberme orientado en todos los momentos que necesité sus consejos.

A todas las personas especiales que me acompañaron en este proceso, aportando a mi formación tanto profesional y como ser humano.

# **Tabla de Contenidos**

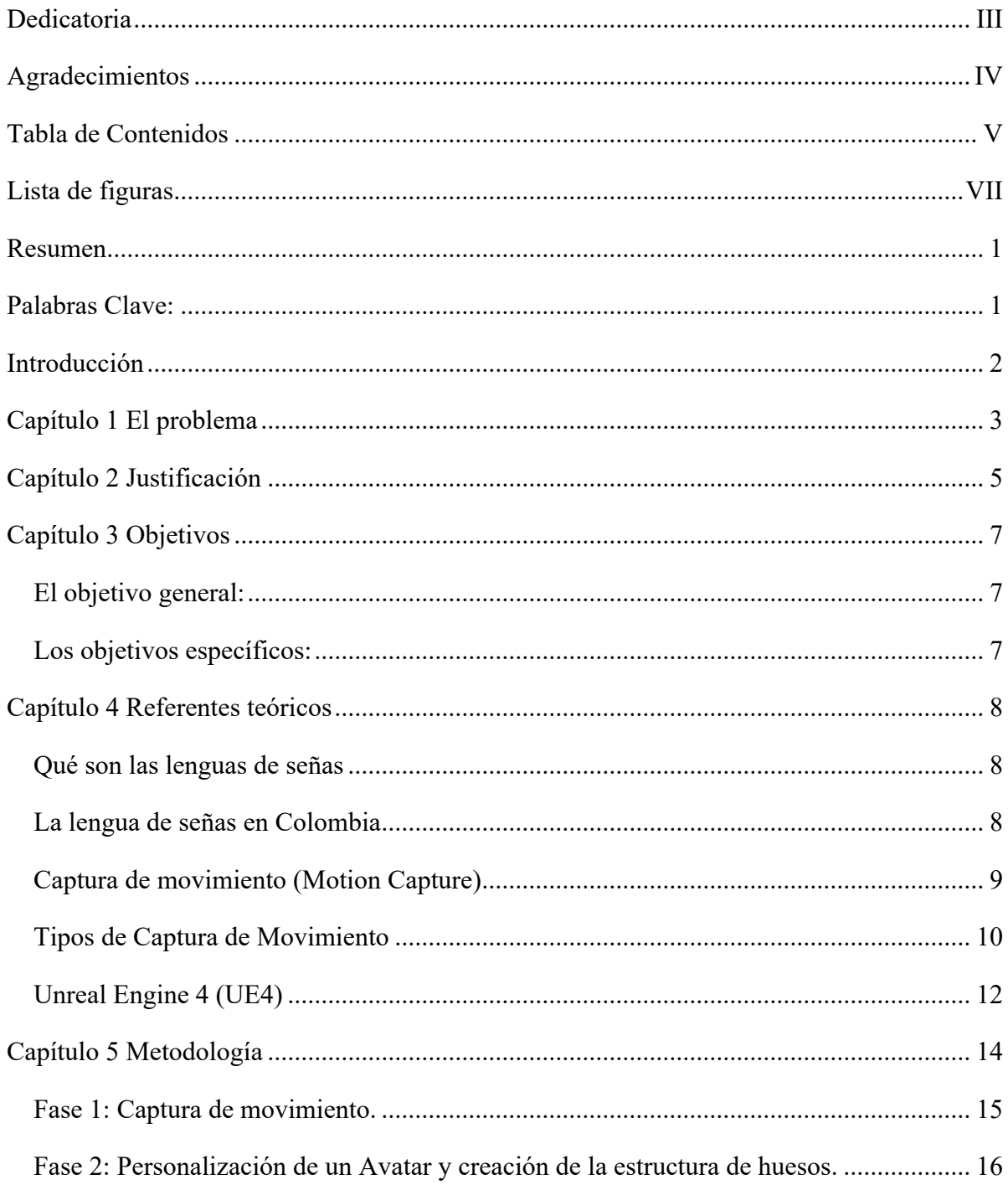

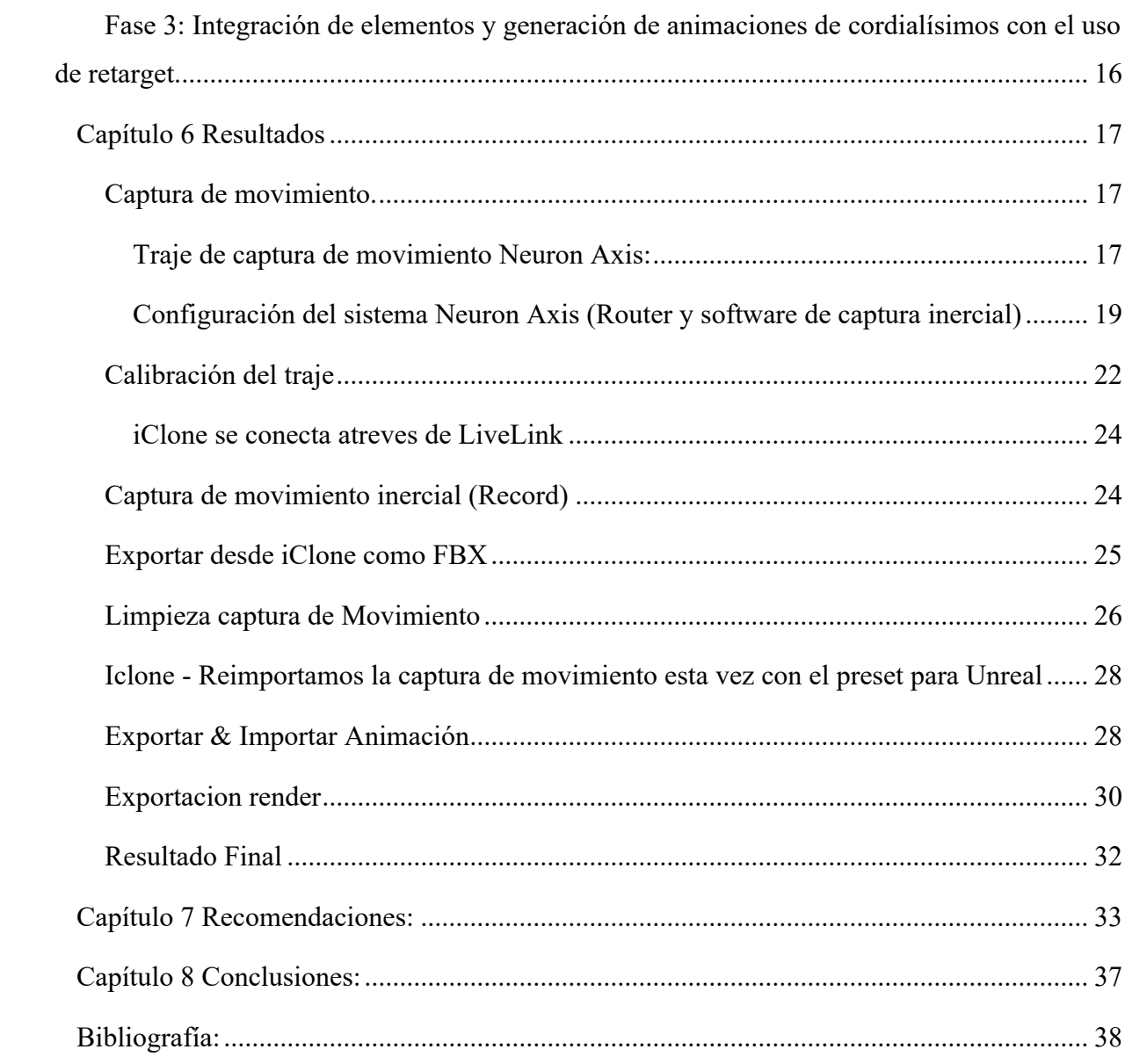

# **Lista de figuras**

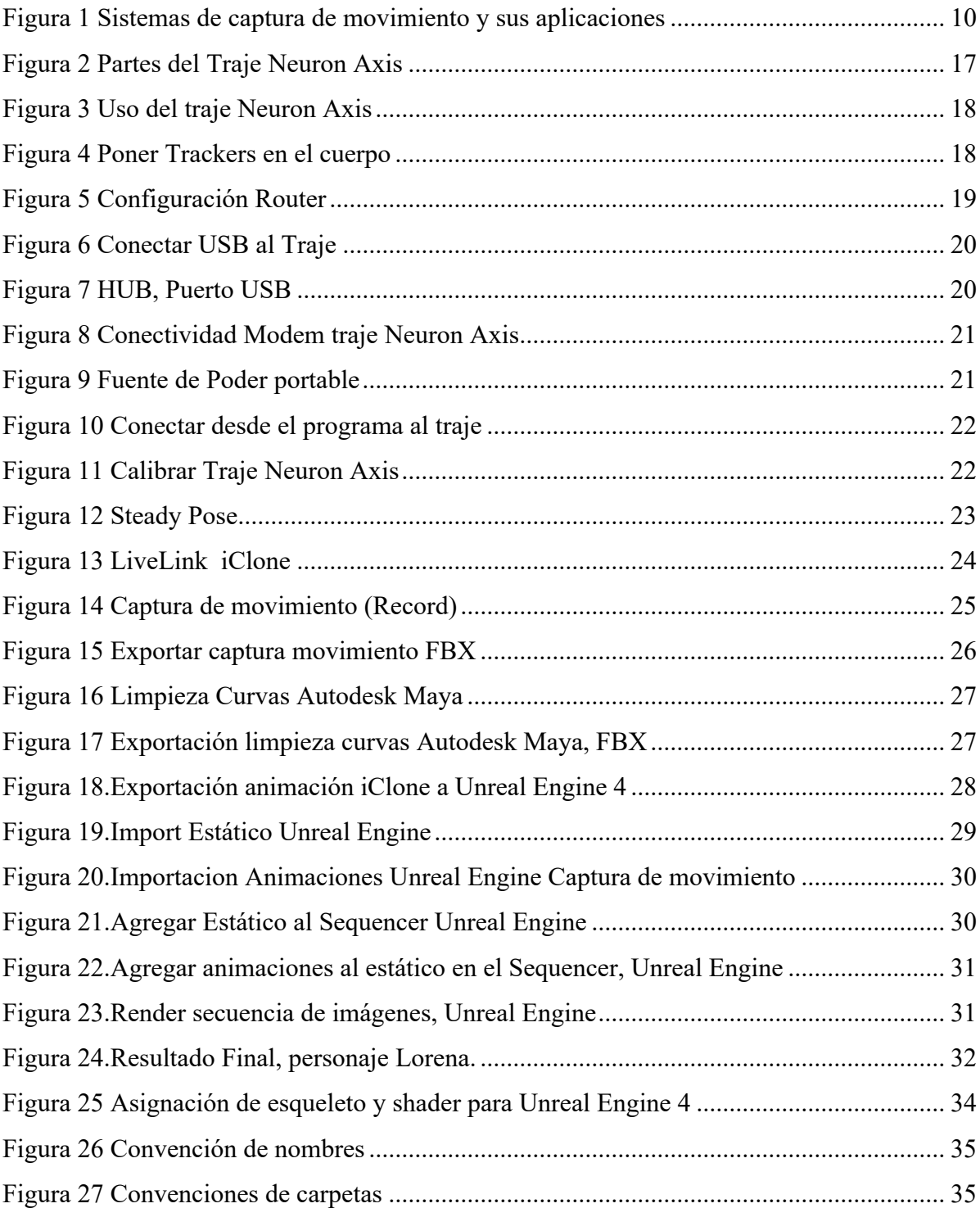

### **Resumen**

El presente trabajo, surge de la necesidad de crear animaciones 3D para personajes en aplicaciones de celular que puedan emular las señas sin errores de interpretación, este problema se ve presente en muchas aplicaciones que circulan actualmente, las personas que emulan las señas de estos programas poseen errores muy comunes de interpretación.

Para el proyecto se realizaron diferentes tipos de animaciones, una de ellas, animación 3D por interpolación, estas animaciones dan como resultado problemas de interpretación por la forma en que esta creada y estructurada la lengua de señas, lenguaje corporal, estado de animo, contexto de la seña, entre otros.

La captura de movimiento inercial es otra de las técnicas que se uso en las pruebas, esto gracias a la facilidad de uso y acceso al traje de captura de movimiento con respecto a otras soluciones de capturas ópticas. Esta técnica arrojó resultados positivos cuando se realiza la animación de la seña, permitiendo capturar los detalles espacio temporales que implican ejecutar las señas sin errores de interpretación (Lenguaje corporal, estado de animo, entre otros.) además, poder realizar retarget de animación para diferentes personajes 3D sin necesidad de volver a realizar una animación nueva para la misma seña.

En el proyecto se centra en el proceso de generar animaciones por captura de movimiento inercial para personaje 3D que comparte la misma estructura de huesos.

#### **Palabras Clave:**

Lengua de Señas Colombiana, LSC, Animación 3D, Captura de Movimiento Inercial, MOCAP, Retarget de Animación, Unreal Engine.

### **Introducción**

En el semillero de investigación LILA se ha venido trabajando en el desarrollo de una App Móvil para Lengua de Señas Colombiana LSC "SIGNOS", allí surgió la necesidad de producir animaciones 3D que muestren de forma correcta las señas que se utilizan en la LSC y tener así insumos animados 3D para la App además de los videoclips grabados de las diferentes señas que se venían produciendo en el semillero.

El presente trabajo se enfoca en resolver el problema de producir los insumos animados en 3D para la App de LSC SIGNOS; uno de los errores más comunes en este tipo de aplicaciones es la mala interpretación por parte de la animación del personaje que contiene la app, esto en gran medida a la complejidad y estructura que tiene la lengua de señas, estado de animo, postura corporal, contexto de la seña, gramática. entre otros, teniendo en cuenta lo anterior surge la necesidad de crear animaciones 3D para personajes en aplicaciones de celular que puedan emular las señas sin errores de interpretación, esto se logra con captura de movimiento inercial con la que se realiza diferentes pruebas en animación por interpolación y retarget de animación para personajes 3D, en las pruebas se logra determinar las mejores prácticas cuando se desarrolla los procesos de animación e implementación de estos insumos en una App.

Las pruebas realizadas en las diferentes fases del proyecto se desarrollaran en relación a la captura de movimiento del cuerpo no a la captura facial, para estas pruebas se usa un traje de captura de movimiento inercial (Neuron Axis), y el resultado de estas capturas de movimiento se almacenan en sistemas de huesos que comparten la misma jerarquía permitiendo generar una librería de animaciones que pueden compartir con otros personajes sin la necesidad de volver a crear una animación desde cero.

## **Capítulo 1 El problema**

Actualmente la inclusión es un tema que está generando conciencia y sensibilización en nuestra sociedad, la empatía e interés por las personas que tienen algún tipo de limitación física nos ha llevado a desarrollar todo tipo de tecnologías y aplicaciones que permiten comunicarnos mejor con las personas que tienen alguna dificultad como problemas de movilidad, invidencia, o quienes padecen limitaciones para escuchar.

En Colombia hay una población con limitación auditiva de más de 450.000 personas que representa el 1.1 % del total de habitantes (INSOR, 2016), que se han estado incorporando de manera paulatina a nuestra sociedad, se puede apreciar en escuelas, colegios, universidades, empresas y otro tipo de instituciones.

En el semillero de investigación LILA se trabajó en el proyecto SIGNOS "Fase 1: Banco de Objetos de Aprendizaje: OAS para facilitar la producción de una App Móvil para Lengua de Señas Colombiana" código SM201914, y en la formulación de su segunda versión "App Móvil para Lengua de Señas Colombiana (LSC) SIGNOS 2.0", pendiente de revisión por pares para su aprobación, se comenzó un proceso que permitió que indagásemos y experimentásemos con los diferentes objetos multimedia que se pueden implementar en una App móvil que le enseña a comunicarse a personas oyentes con no oyentes. Las imágenes, los videoclips y las animaciones resultaron ser los objetos más apropiados para facilitar la comunicación y enseñarles a personas oyentes como utilizar los símbolos y señas de la Lengua de Señas Colombiana (LSC) y que facilitan la comunicación con las personas no oyentes.

Aunque los videoclips se pueden crear grabando a una persona (modelo) haciendo una seña y estos almacenarlos en una base de datos para ser utilizados dentro de la aplicación como se planteó en el proyecto del Semillero, estos modelos deben conocer los movimientos correctos de las señas además de las expresiones complementarias a las

mismas, los videos grabados se ven afectados por el estado de animo de la persona que ejecuta la seña, esto se puede evidenciar, por ejemplo: cuando se arruga la frente o se infla un cachete, y el contexto mismo en que se usa la seña puede cambiar la interpretación de esta para una persona que conoce o interpreta rápidamente la LSC.

Por otro lado, las animaciones tradicionales con personajes no reflejan nada de esto, solo se centran en la traslación de brazos y manos dejando atrás aspectos muy importantes como la posición de los hombros, ubicación de la cadera, distancia entre brazos y cuerpo, gestos de la cara, entre otros, que vuelven robotizada el aprendizaje de la seña, surge entonces la necesidad de buscar tecnologías y técnicas que permitan que los personajes de animaciones 3D se vean más realistas en sus movimientos cuando interpretan la Lengua de señas Colombiana (LSC).

Este trabajo se centra en responder la pregunta de investigación:

¿Cómo hacer que las animaciones de aplicaciones para celulares que usan personajes 3D (Avatar) lo hagan de una forma en que ambos individuos puedan comunicarse sin errores de interpretación?

#### **Capítulo 2 Justificación**

Es de suma importancia implementar los avances científicos y el desarrollo de nuevas tecnologías, adaptándolas a las necesidades de las personas y así poder mejorar notablemente la calidad de vida del individuo y su forma de comunicarse con el mundo alrededor.

Es importante sensibilizar a las personas oyentes sobre la población con discapacidad auditiva y la importancia sobre la comunicación inclusiva por medio de las nuevas tecnologías con aplicaciones diseñadas correctamente para estos fines. La lengua de señas es una lengua que implica diferentes aspectos físicos y circunstanciales a la hora de su ejecución, sea una seña o una serie de ellas. Estos aspectos son fundamentales cuando se van a enseñar las señas. Además, estos deben verse reflejados en los movimientos y gestos que implica cada seña realizada por un personaje 3D.

Se debe asegurar que el acceso a la información sea de forma correcta y adecuada para todas las personas, grupos o sectores que deseen aprender una nueva lengua como lo es la LSC (Lengua de Señas Colombiana), de esta manera se garantiza que las personas oyentes de diferentes sectores de la sociedad estén aprendiendo e interactuando con personas sordas y/o mudas de forma natural y autónoma, permitiéndoles comunicarse a las dos partes involucradas de una manera más fluida y correcta.

Al realizar de forma adecuada la ejecución de la seña por parte del personaje 3D desarrollado para una aplicación móvil, se está formando al usuario de la aplicación, en este caso, a la persona oyente o no oyente para que pueda realizar de manera precisa y correcta la seña logrando así un aprendizaje que le permitirá transmitir el mensaje correcto hacia el receptor, en nuestro caso la persona sorda y/o muda.

Esto resuelve varios problemas en diferentes sectores sociales por errores de interpretación debido a señas mal ejecutadas por parte de las personas oyentes, aquí algunos ejemplos, comunicar una falla en el sitio de trabajo, expresar una opinión, responder a un llamado, exposiciones en diferentes sitios (Colegios, Universidades, sector laboral, entre otros).

Al facilitar y garantizar de forma correcta y eficiente la manera en que se genera la animación que contiene la seña y se presenta al usuario final, se garantiza que el aprendiz tendrá un mejor conocimiento de las señas aprendidas, una excelente y correcta ejecución de las señas. Esto facilita una mejor comprensión e integración entre las personas oyentes y no oyentes además de propiciar perfectos ambientes para la inclusión, esto fortalece los lazos sociales, aportando un poco a la equidad social y mejorando notablemente la calidad de vida de las personas sordas y/o mudas.

## **Capítulo 3 Objetivos**

# **El objetivo general:**

Crear animaciones 3D para cordialísimos en Lengua de Señas Colombiana (LSC) por medio de la técnica de captura de movimiento inercial utilizando el retargeting de animación con el apoyo de avatar personalizados.

## **Los objetivos específicos:**

1. Realizar capturas de movimiento por medio de la técnica inercial para la creación de animación con eliminación de ruido.

2. Personalizar un avatar y creación de la estructura de huesos para el uso del retargeting de animación capturada inercialmente.

3. Integrar los elementos recopilados y generados a partir del proceso de captura de movimiento inercial generando el retarget de animación de los cordialísimos con el avatar para la LSC usando Unreal Engine.

#### **Capítulo 4 Referentes teóricos**

#### **Qué son las lenguas de señas**

"Se puede entender la lengua de señas como una serie de códigos lingüísticos estructurados de acuerdo con los mismos principios descritos para el lenguaje humano, pero que, a diferencia de las lenguas orales, sustituyen el canal aural— auditivo por el visual-espacial para transmitir y recibir sus señales" (Rodríguez & Velásquez G., 2000)

#### **La lengua de señas en Colombia**

"En Colombia los registros de la historia de la Lengua de Señas están ligados a la educación de los sordos; se conocen datos desde 1924 cuando el Instituto de Nuestra Señora de la Sabiduría, ofreció programas educativos dirigidos a jóvenes sordos. En estos programas educativos empleó métodos orales que regían en Francia, que se centraban en la enseñanza del lenguaje hablado, escrito, y lectura labio- acial (L.L.F.)" (Rodríguez & Velásquez G., 2000)

De acuerdo con Rodríguez & Velásquez (2000), en 1974 con la resolución 5419, se sustentó la adopción legal del enfoque oral. En la década de los años ochenta se generaron cambios en procesos educativos, en instituciones educativas para sordos y en la organización de la comunidad sorda. Esta se consolidó en torno a la Federación Nacional de Sordos de Colombia, FENASCOL (1984) que ha promovido el uso de Lengua de Señas Colombiana LSC, su estudio lingüístico y sociolingüístico (Mejía, H., 1988). Durante ese período tuvo auge el método de Comunicación Total (CT)" (Rodríguez & Velásquez G., 2000)

La Lengua de Señas Colombiana, LSC, es el sistema que se reconoce oficialmente utilizado por la población sorda de Colombia, y presenta reconocidas variaciones dialectales. "La LSC en su forma actual, parece haber surgido en el internado de la escuela de sordos Nuestra Señora de La Sabiduría, fundada en Bogotá el año 1924" (Oviedo 2001 y Ramírez 1996).

"La LSC parece haber surgido de un substrato lingüístico en el que coincidieron elementos de la Lengua de Señas Francesa (por influencia de las monjas de La Sabiduría, Ramírez 1996), Española (muchos niños sordos colombianos estudiaron en escuelas españolas hacia principios y mediados del Siglo XX) y Estadounidense (posterior influencia de misioneros y viajeros)". (Oviedo, 2015)

#### **Captura de movimiento (Motion Capture)**

La captura de movimiento hace referencia a un conjunto de técnicas de grabación de movimiento del cuerpo humano. Estas técnicas recopilan información o datos espacio temporales que se representan digitalmente mediante un sistema en un computador (Gómez Echeverry et al., 2018)

La captura de movimiento tiene diferentes campos de aplicabilidad y usabilidad en la que se destacan optimización del rendimiento deportivo usado mayormente en la actualidad por deportistas de alto nivel, el campo de la medicina (Biomecánica) nos permite realizar estudios y análisis ortopédicos participando en procesos de rehabilitación, además de la industria del cine, videojuegos, animación 3D, entre otros. (Gómez Echeverry et al., 2018)

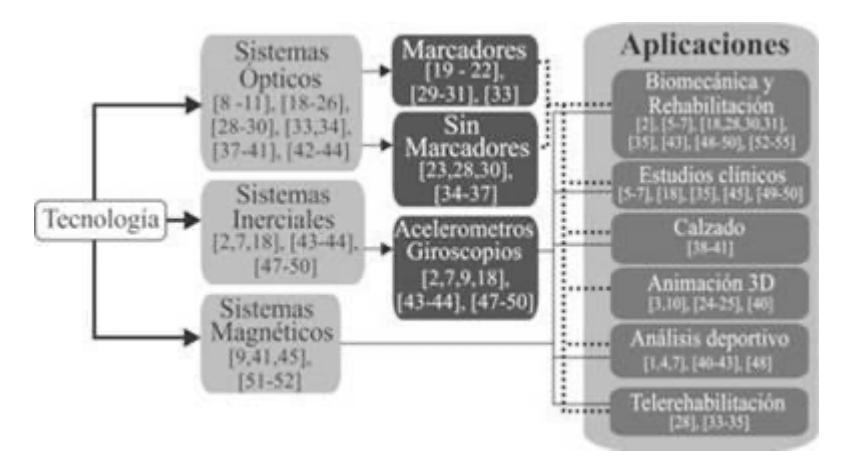

*Figura 1 Sistemas de captura de movimiento y sus aplicaciones*

Tomado de (Gómez Echeverry et al., 2018, p. 27)

La captura de movimiento nos permite capturar y almacenar parámetros de movimiento lineales y coordenadas angulares, aceleraciones y velocidades para articulaciones y extremidades. El hardware o infraestructura física depende en gran medida de la técnica que se desea implementar. (marcadores, sin marcadores) (Gómez Echeverry et al., 2018, p. 25)

#### **Tipos de Captura de Movimiento**

Sistemas de Captura de Movimiento ópticos.

Son un conjunto de cámaras dispuestas en torno al sujeto, estas realizan una construcción tridimensional del sujeto en el espacio, los sistemas basados en visión, cuyo uso se ha generalizado más, se encuentran Vicon, Qualysis, Codamotion, Motek, Biometrics, ETB Gaitsmart y Microsoft Kinect

Sistemas con marcadores: El actor debe adherir a su cuerpo estos marcadores que pueden ser reflectantes (Marcadores pasivos, luz emitida por la cámara) o auto iluminados (Marcadores activos, generan luz usando LEDs)

Sistemas sin marcadores: Cámaras RGB, estas esqueletizan al actor a partir de datos de una matriz de sensores infrarrojos, esta técnica suele ser menos precisa. Esto se debe a la oclusión de los marcadores o que se salgan del volumen de la cámara. (García, 2019)

Sistemas de captura del movimiento inerciales

Los sistemas IMU (Unidades de Medición Inerciales) son una alternativa para medir la cinemática del cuerpo humano, este funciona con un sistema de sensores activos que permite mediciones fuera de ambientes fuertemente controlados como los ópticos. Estos calculan la rotación de segmentos corporales. Consiste en acelerómetros, giroscopios y magnetómetros de tres ejes. Los giroscopios miden las velocidades angulares, acelerómetros que miden la aceleración gravitacional y de traslación.

Los sistemas inerciales IMU son usados por su portabilidad, fácil manejo y gran precisión en los parámetros de la cinemática capturada, uno de los inconvenientes que generan estos sistemas inerciales es el ruido por agentes externos electromagnéticos como los son, celulares, antenas, entre otros. (Gómez Echeverry et al., 2018, p. 28)

Sistemas de captura del movimiento magnéticos

Las características de portabilidad que nos concede obtener datos y capturas fuera del laboratorio, este es el caso de los estudios deportivos, aunque no se consideran confiables en aplicaciones que requieren un alto grado de precisión. Se han reportado estudios que indican que estos sistemas de captura magnéticos proporcionan información de análisis biomecánicos comparables con datos de otros sistemas de captura más costosos. (Gómez Echeverry et al., 2018, p. 29)

Retargeting de animación (Definicion extraida Epic Grames, Unreal Engine)

Retargeting de animación es el proceso de reutilizar animaciones existentes para su uso entre varios personajes, eliminando la necesidad de crear animaciones completamente nuevas, ya que en su lugar puede compartir sus activos de animación entre personajes.

Hay dos formas de Retargeting de animación, una en la que el esqueleto del personaje con el que deseas compartir animaciones usa el mismo esqueleto que el personaje para el que se crearon originalmente las animaciones. El otro involucra un objeto intermediario llamado Rig que te permite reorientar las animaciones del Skeleton de un personaje y pasar esa información del Skeleton's Bone a un Skeleton diferente usando el Rig que ambos Skeleton's comparten.

#### **Unreal Engine 4 (UE4)**

Unreal Engine es la herramienta de creación 3D en tiempo real más abierta y avanzada del mundo. En constante evolución para cumplir no solo su propósito original como motor de juego de última generación, hoy brinda a los creadores de todas las industrias la libertad y el control para ofrecer contenido de vanguardia, experiencias interactivas y mundos virtuales inmersivos.

UE4 es uno de los motores de videojuegos más populares y usados en la industria, este motor pertenece a la compañía Epic Games, el funcionamiento de unreal está basado en Blueprints. (*El sistema Blueprints Visual Scripting en Unreal Engine es un sistema completo de secuencias de comandos de juego basado en el concepto de usar una interfaz basada en nodos para crear elementos de juego.* 

Este motor es un entorno de desarrollo que contiene todas las herramientas necesarias para construir desde un videojuego, simulación, realidad aumentada, entre otras.

El motor permite una flexibilidad a la hora de desarrollar y elaborar diferentes tipos de proyectos y cada proyecto tiene una particularidad o necesidad puntual. Unreal Engine permite a los desarrolladores poder tener acceso a gran variedad de herramientas que permiten un flujo mas optimo y total control sobre el mismo, una de estas herramientas se conoce como *Retarget Animation*, esta herramienta nos permite redireccionar cualquier tipo de animacion para bipedos (Epic Games, 2021).

Esta herramienta permite a los desarrolladores en el motor UE reciclar, reutilizar animaciones de diferentes caracteres fuera y dentro del proyecto y reasignarse a otros parsonajes o avatars (Epic Games, 2021).

El retarget de animacion es una herramienta poderosa al vincularla a otros medios externos como lo es la captura de movimieto inercial, este ultimo nos permite realizar capturas de movimiento (Mocap) en tiempo real de cualquier caracter y asignarlo aun avatar que contendra las animaciones recolectadas previamente con el traje (Noitom., 2021).

La captura de movimiento a tomado gran relevancia en la industria de los videojuegos como la cinematografica dando lugar a productos de gran calidad permitiendoles generar casi cualquier tipo de contenido audiovisual. Todo esto se puede visualizar actualmente en muchos sectores no solo de la industria cine y los videojuegos (Noitom., 2021).

Uno de ellos es la medicina, estas herramientas permiten el esutdio biomecanico de muchos elementos que pueden ayudar a mejorar la calidad de vida de las personas a si

como poder enteder un poco la forma en que el cuerpo se comporta bajo cierto tipo de escenarios, un ejemplo de estos desarrollos son instalaciones de entrenamiento deportivo donde puedes mejorar habilidades realizando un estudio de movimiento (Noitom., 2021).

### **Capítulo 5 Metodología**

En este trabajo de realizó Investigación de tipo tecnológica tal como se desarrolla en la Institución Universitaria Pascual Bravo, específicamente en el Semillero de Investigación LILA, donde se realizada investigación formativa de tipo tecnológica o del tipo investigación + creación.

De acuerdo con (Cegarra Sánchez, 2014) "la investigación tecnológica, también denominada 'desarrollo', tiene por finalidad la invención de artefactos o de procesos con el objeto de ofrecerlos al mercado y obtener un beneficio económico".

Según (García & Muñoz Trejo, 2012) "la principal diferencia del paradigma tecnológico respecto a los paradigmas clásicos, cuantitativo y cualitativo, es que en esta visión del mundo estamos más preocupados por transformar la realidad que por darle una explicación o comprenderla. Sin embargo, esto no significa que no se esté interesado en conocer la realidad, sino que el conocimiento que se busca obtener, extraído de la realidad, sea operativo o ejecutable…"

Esta monografía está enmarcada dentro proyecto de investigación de semillero "Fase 1: Banco de Objetos de Aprendizaje: OAS para facilitar la producción de App Movil para Lengua de Señas SIGNOS" y pretende generar insumos a la "App Móvil para Lengua de Señas Colombiana (LSC) SIGNOS 2.0",

Para la solución de la problemática planteada en esta monografía se utiliza la captura de movimiento no óptica inercial, esta técnica nos permite realizar una captura de movimiento a una persona por medio de marcadores inerciales, estos marcadores permiten capturar todos los aspectos motrices y factores circunstanciales que implican realizar una seña de una forma fácil, sin equipos costosos y complicados de manipular.

Para poder crear animaciones 3D con cordialísimos en Lengua de señas Colombiana (LSC) se utiliza luego el retargeting de animación con el apoyo de avatar personalizados.

El marco metodológico del proyecto se divide en tres fases que apuntan a alcanzar cada uno de los objetivos específicos y por ende lograr el objetivo general para resolver la problemática planteada al inicio.

#### **Fase 1: Captura de movimiento.**

En esta fase se realizan las capturas de movimiento por medio de la técnica inercial para la creación de animación con eliminación de ruido. Este proceso de captura de movimiento inercial se hace con el sistema de captura Neuron Axis (Noitom., 2021) por medio de los siguientes pasos:

- 1. Usar traje captura de movimiento inercial Neuron Axis
- 2. Ubicación de trackers en el cuerpo
- 3. Configuración del Sistema Neuron Axis (router y software de captura de movimiento)
- 4. Calibración del traje
- 5. Captura de movimiento inercial (record)
- 6. Exportar desde iClone como FBX
- 7. Limpieza de captura de movimiento

#### **Fase 2: Personalización de un Avatar y creación de la estructura de huesos.**

En esta fase se crea y personaliza un avatar, también se crea la estructura de huesos para el uso del retargeting de animación capturada inercialmente, los pasos son:

**Creación de personaje:** La creación del personaje en Character Creator: Se selecciona la herramientas Character Creator para la creación del personaje (Reallusion Inc., 2021).

**Exportar personaje :** Exportar personaje estático en formato FBX teniendo presente el motor de videojuegos a usar (Reallusion Inc., 2021).

# **Fase 3: Integración de elementos y generación de animaciones de cordialísimos con el uso de retarget.**

En esta fase de integran los elementos recopilados y generados a partir del proceso de captura de movimiento inercial generando el retarget de animación de los cordialísimos con el avatar para la LSC usando Unreal Engine.

- 1. Iclone Reimportamos la captura de movimiento esta vez con el preset para Unreal
- 2. Importación del modelo estático en Unreal Engine
- 3. Importación de la captura de movimiento en Unreal Engine
- 4. Agregar animaciones capturadas al modelo estático desde el Sequencer de Unreal Engine
- 5. Generar render de secuencia de imagenes
- 6. Verificar resultado final

# **Capítulo 6 Resultados**

### **Captura de movimiento.**

# **Traje de captura de movimiento Neuron Axis:**

El traje consta de tres piezas:

- Traje con trackers: Piezas que van ubicadas a lo largo de las extremidades (Neuron)
- HUB: Receptora y encargada de enviar los datos de la captura de movimiento.
- Batería: Fuente de alimentación para el traje.

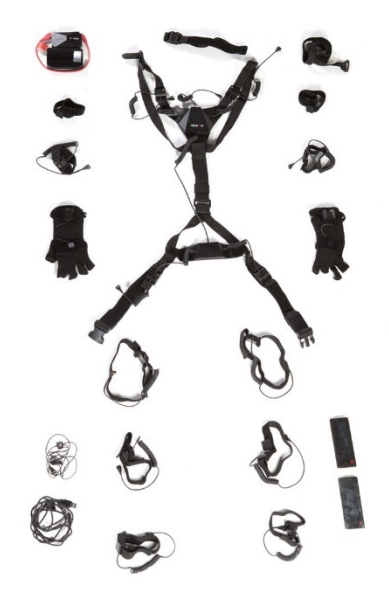

*Figura 2 Partes del Traje Neuron Axis*

Los trackers son pequeños dispositivos electrónicos que están equipados con giroscopios y acelerómetros que permiten capturar y almacenar la información del espacio temporal y rotacional del movimiento del actor (usuario del traje). Estos deben ir ubicados de manera precisa en las diferentes extremidades del portador del traje, esto con el fin de generar una sincronía óptima con los trackers y posterior interpretación del software que construye digitalmente el personaje 3D en el espacio y almacena la animación capturada.

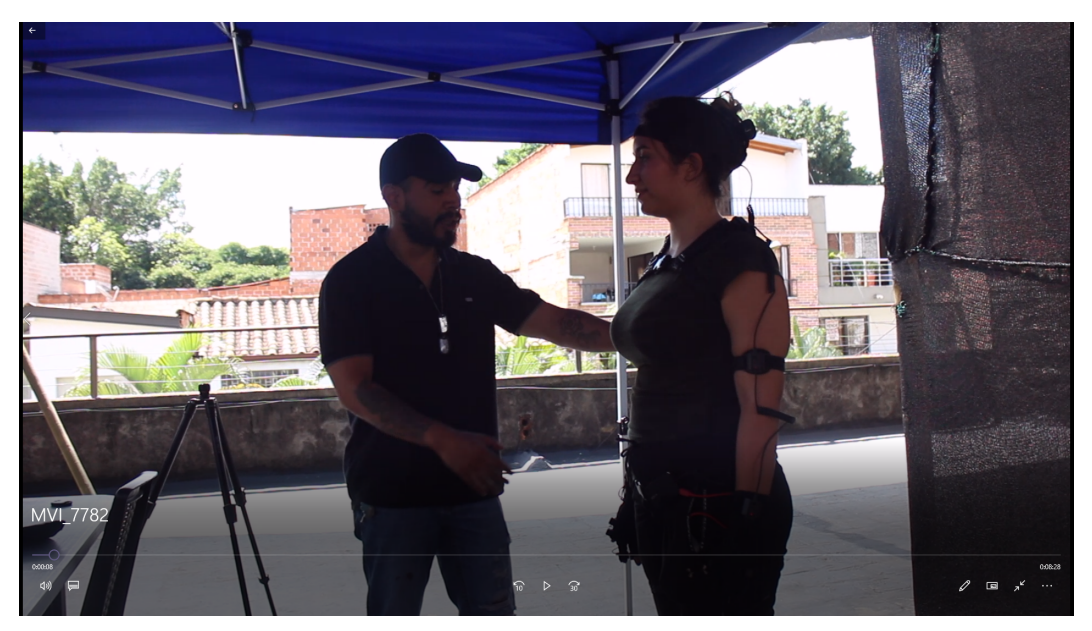

*Figura 3 Uso del traje Neuron Axis*

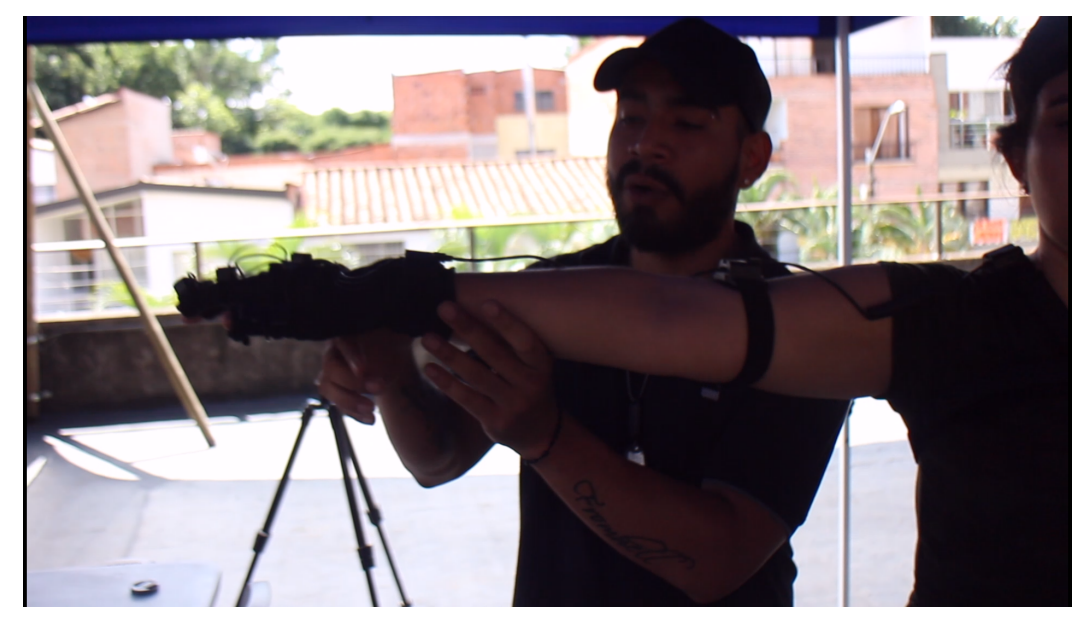

*Figura 4 Poner Trackers en el cuerpo*

## **Configuración del sistema Neuron Axis (Router y software de captura inercial)**

Para poder realizar la captura de movimiento, debemos configurar el sistema Neuron Axis, es necesario estar conectado a una red WIFI por medio de un Router que nos servirá de enrutador y puerta de enlace.

- Se conecta por medio de un cable USB la computadora al HUB del traje Neuron Axis hasta que este emita un Beat (Figuras 5 y 6.)
- Se verifica que todos los trackers estén encendidos.
- Desde el software que provee el traje nos conectamos a la red WIFI para conectar el traje (programa Perception Neuron instalado en la computadora) (Figura 7).
- Finalizamos desconectando el cable USB y conectamos la batería portable en el HUB en el puerto que corresponde a la fuente de poder y esperamos el beat y conectar al traje. (Figura 8 y 9).

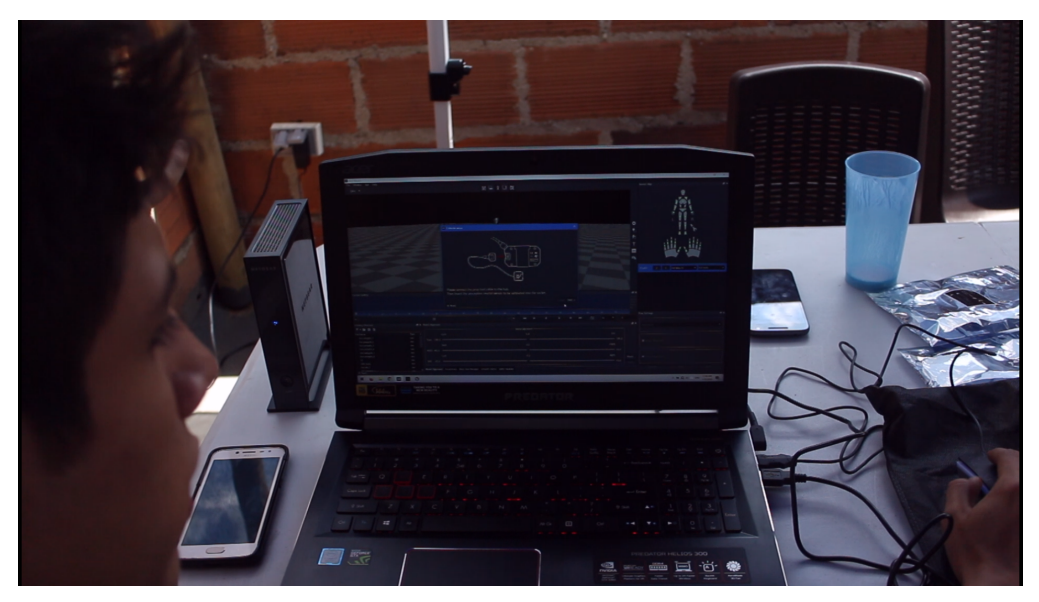

*Figura 5 Configuración Router*

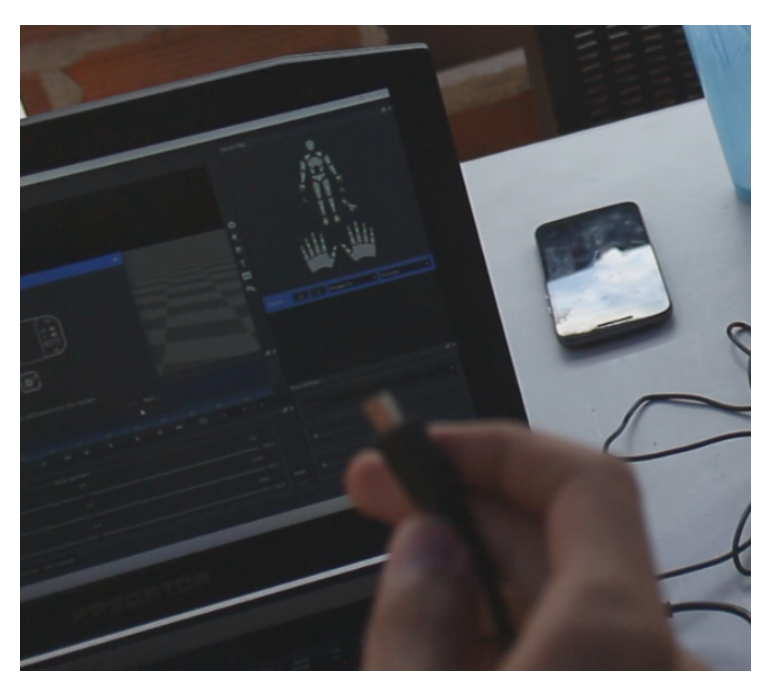

*Figura 6 Conectar USB al Traje*

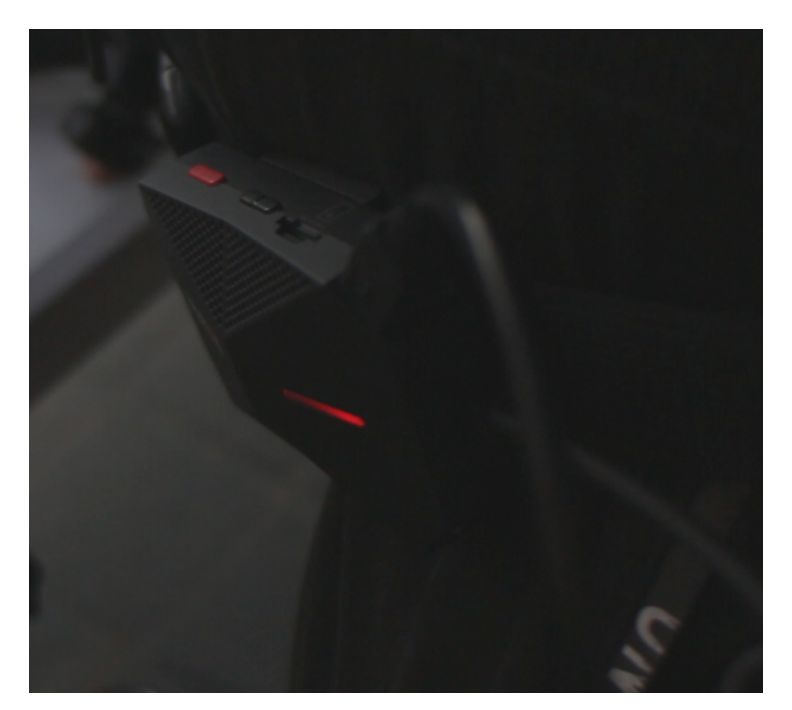

*Figura 7 HUB, Puerto USB*

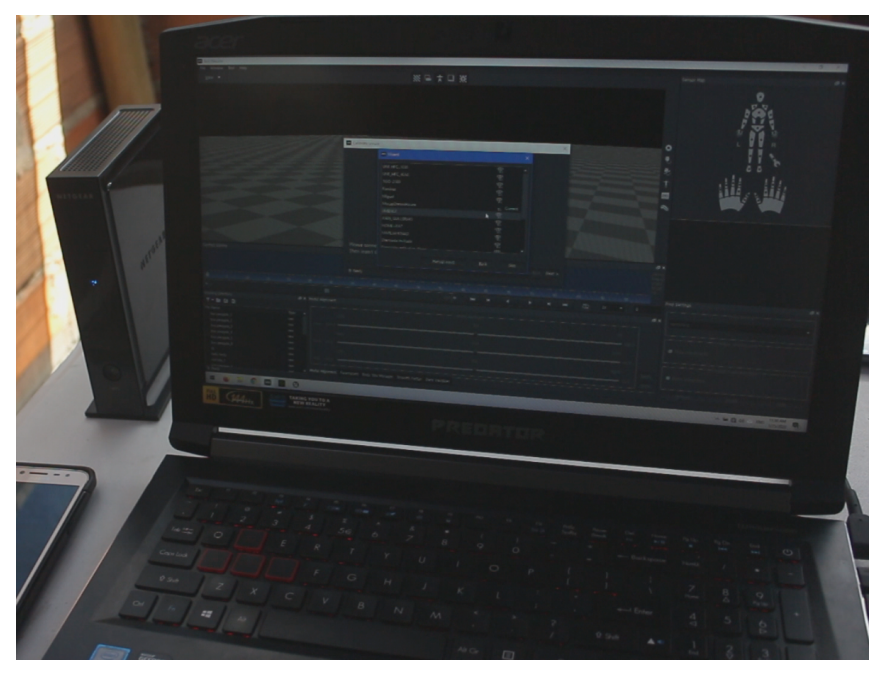

*Figura 8 Conectividad Modem traje Neuron Axis*

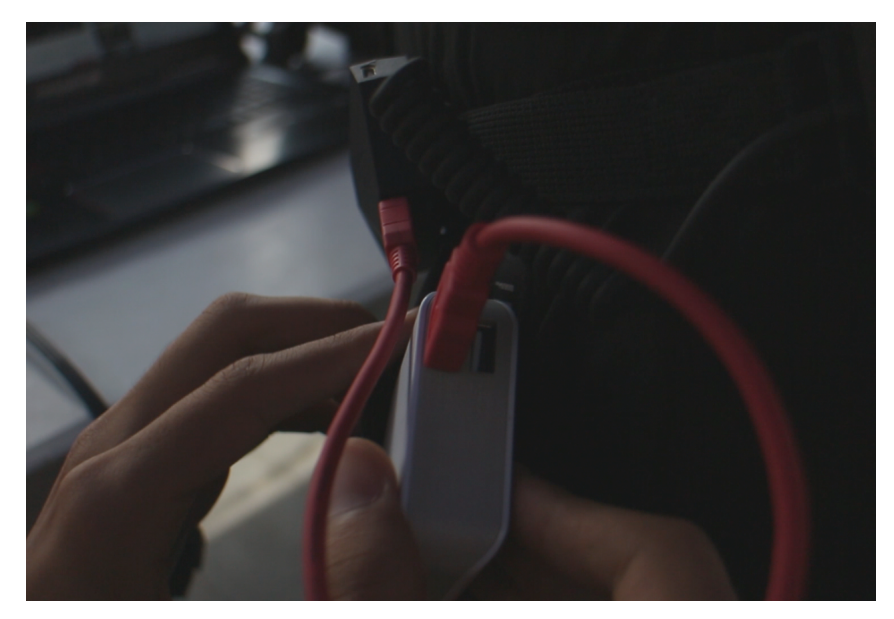

*Figura 9 Fuente de Poder portable*

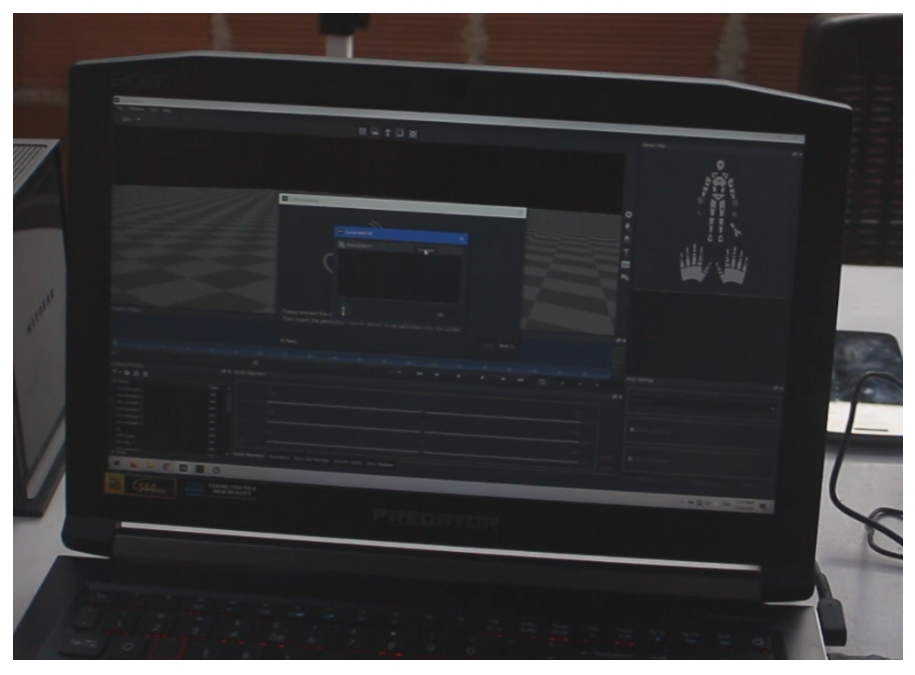

*Figura 10 Conectar desde el programa al traje*

# **Calibración del traje**

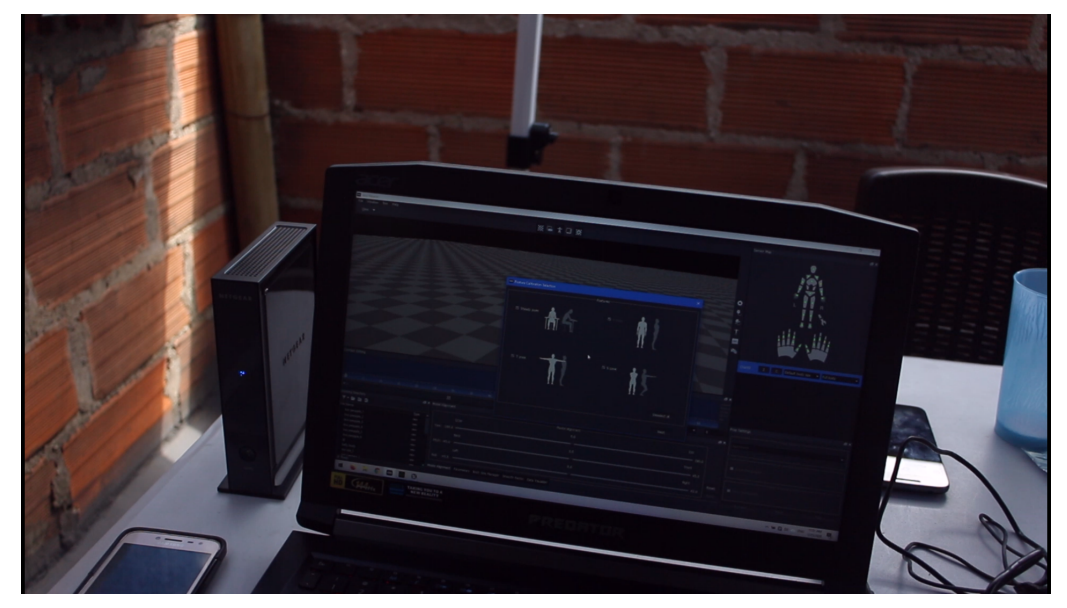

*Figura 11 Calibrar Traje Neuron Axis*

Cuando el traje esta conectado con el programa Perception Neuron instalado en la computadora, el personaje tiene errores de espacialidad en todas sus extremidades, para solucionar estos errores de posición es necesario calibrar el traje con una serie de pruebas en las que el actor debe realizar diferentes poses y el programa determinara la ubicación en el espacio de los trackers localizados en las extremidades del sujeto. Para esto iniciamos con la primera pose. Steady pose (Figura 11). Luego pose 'A', pose 'T' y pose 'S'

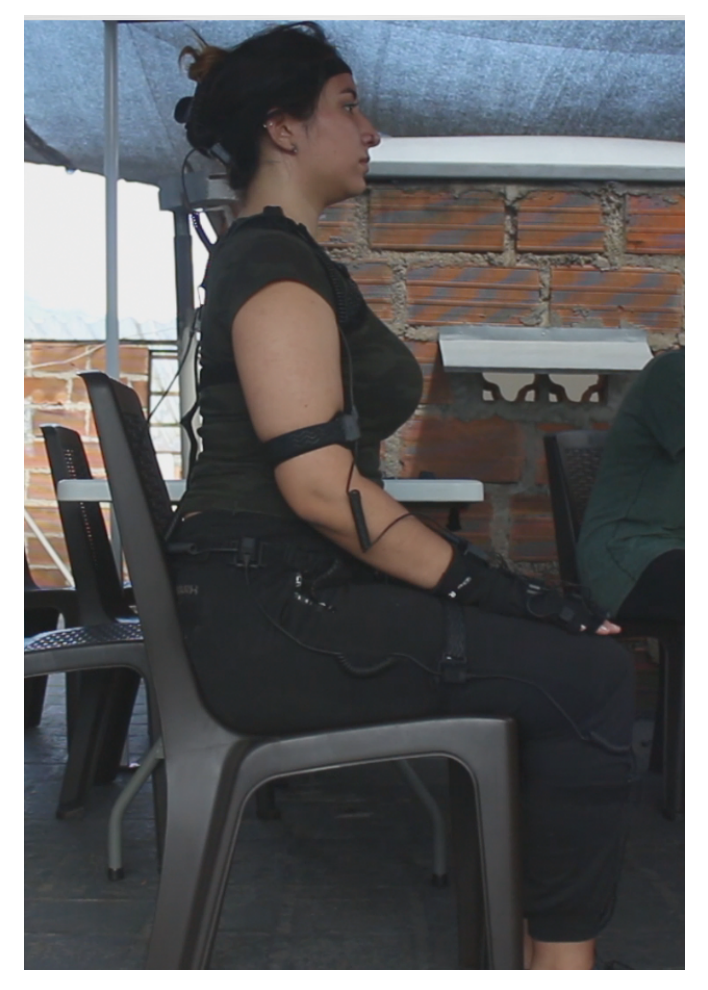

*Figura 12 Steady Pose*

## **iClone se conecta atreves de LiveLink**

Software captura de movimiento inercial Neuron Axis.

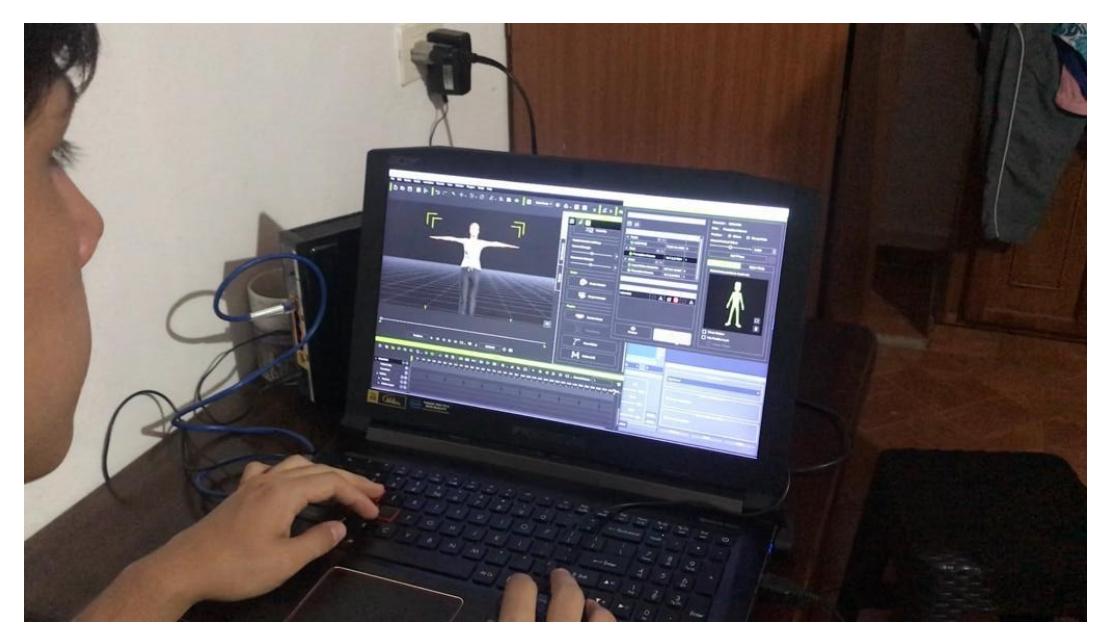

*Figura 13 LiveLink iClone*

Ejecutamos iClone para poder visualizar el personaje con la captura en tiempo real, este software nos permite visualizar como se comporta el personaje en la captura de movimiento, overlaping, problema de pesos, problemas en la captura de movimiento, entre otros.

#### **Captura de movimiento inercial (Record)**

En esta parte del proceso se da comienzo a la captura de movimiento inercial generada por el actor que tiene el traje, el sujeto recibe las instrucciones de cuales señas son las que debe realizar, se procede a realizar unas pruebas de movimiento para refinar su ejecución y se realiza la captura y posterior almacenamiento de la misma para su limpieza (Figura 12).

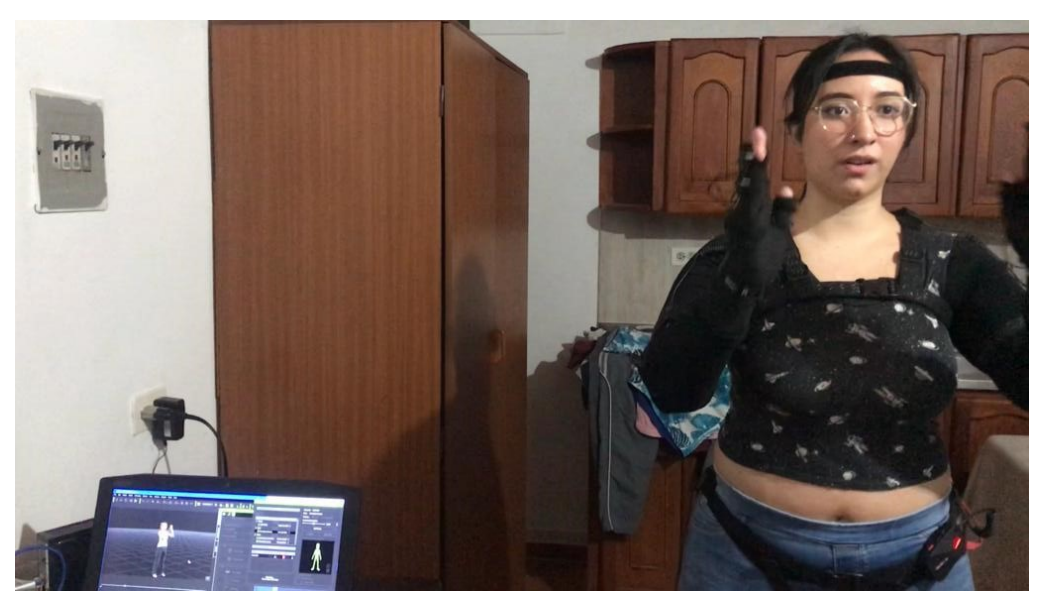

*Figura 14 Captura de movimiento (Record)*

# **Exportar desde iClone como FBX**

(Importante seleccionar presset para Maya) para la limpieza de la animación capturada.

Al finalizar la captura de movimiento se procede a exportar la animación preparando el archivo para su posterior limpieza de ruidos que hayan pasado en la captura de movimiento realizada, se debe tener presente el tipo de programa para realizar la limpieza, dependiendo el programa el formato cambia, en nuestro caso se uso Autodesk Maya, exportamos la captura realizada en formato FBX y seleccionamos el presset para Autodesk Maya. (Figura 15)

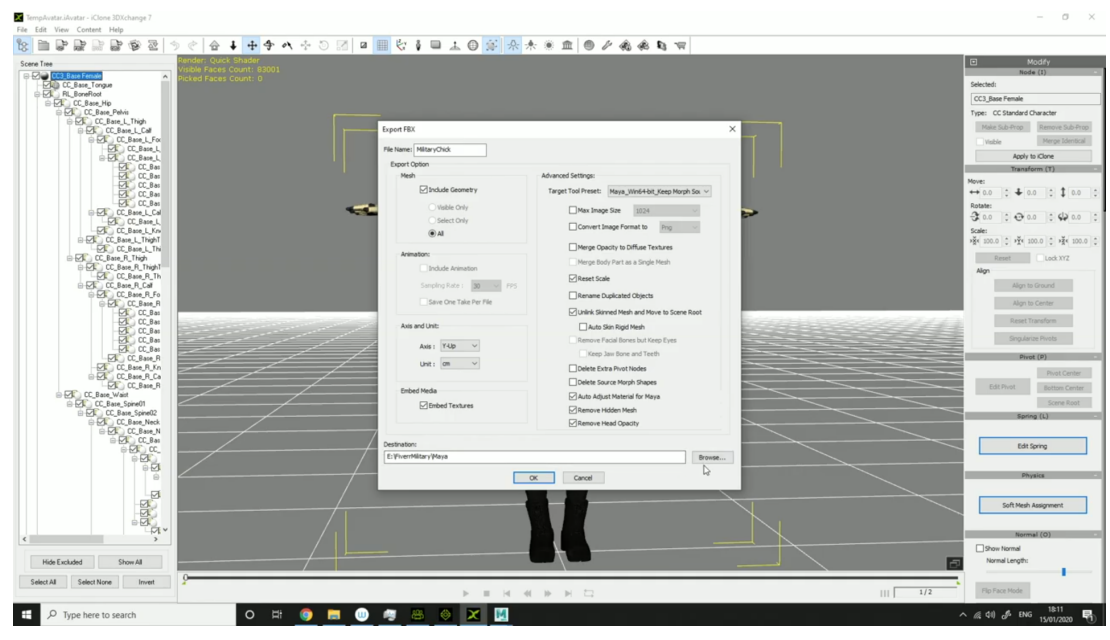

*Figura 15 Exportar captura movimiento FBX*

# **Limpieza captura de Movimiento**

Al terminar de exportar la captura de movimiento en formato FBX, procedemos a abrir el archivo en Autodesk Maya y en el Editor grafico de curvas realizamos las correcciones que haya que realizar con respecto a la animación y sus errores espaciales que pueda tener la animación, al finalizar las correcciones se procede a exportar de nuevo la animación en formato FBX . (Figura 16 y 17)

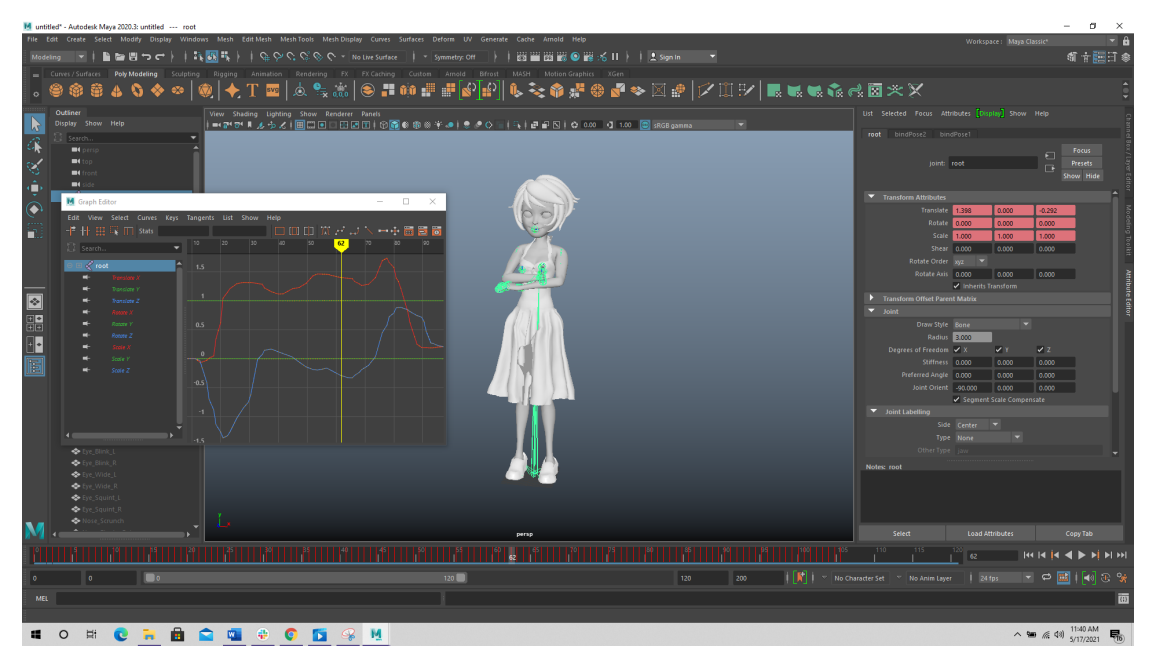

*Figura 16 Limpieza Curvas Autodesk Maya*

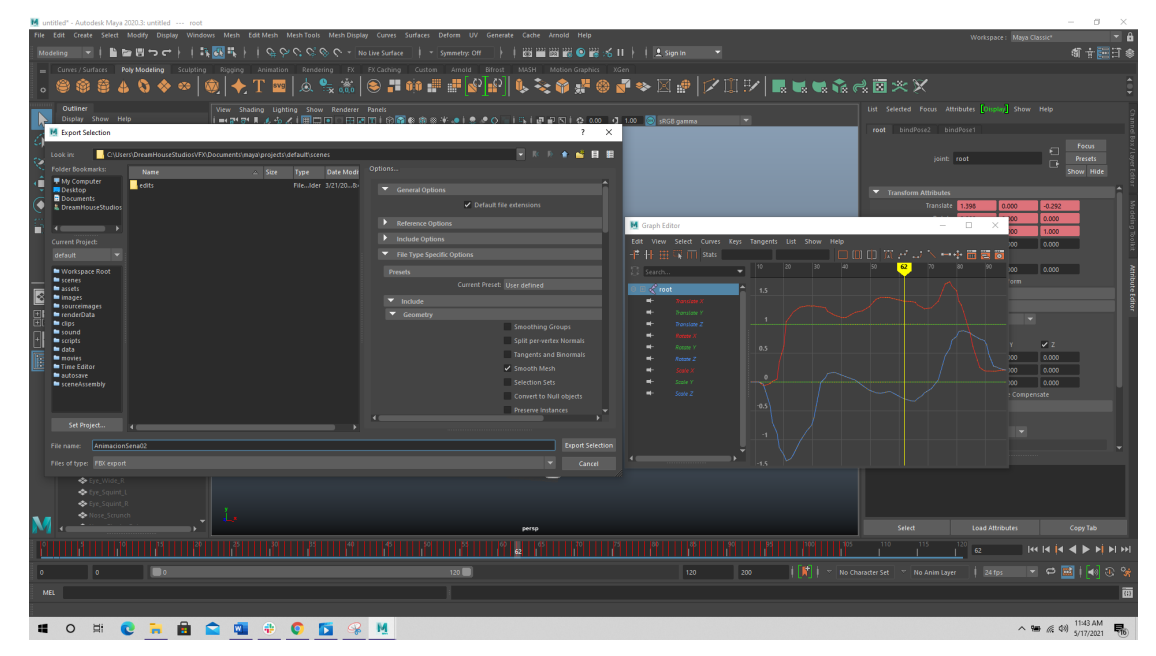

*Figura 17 Exportación limpieza curvas Autodesk Maya, FBX*

# **Iclone - Reimportamos la captura de movimiento esta vez con el preset para Unreal**

Abrimos el programa iClone e importamos el archivo FBX generado desde Autodesk Maya apartir de la limpieza que se realizo a la captura de movimiento, verificamos que las animaciones y el nombre de los huesos sean los correctos, al finalizar la verificacion exportamos de nuevo la animacion seleccionando el presset de Unreal, esto permite una integracion optima con el motor de videojuego Unreal Engine. (Figura 18)

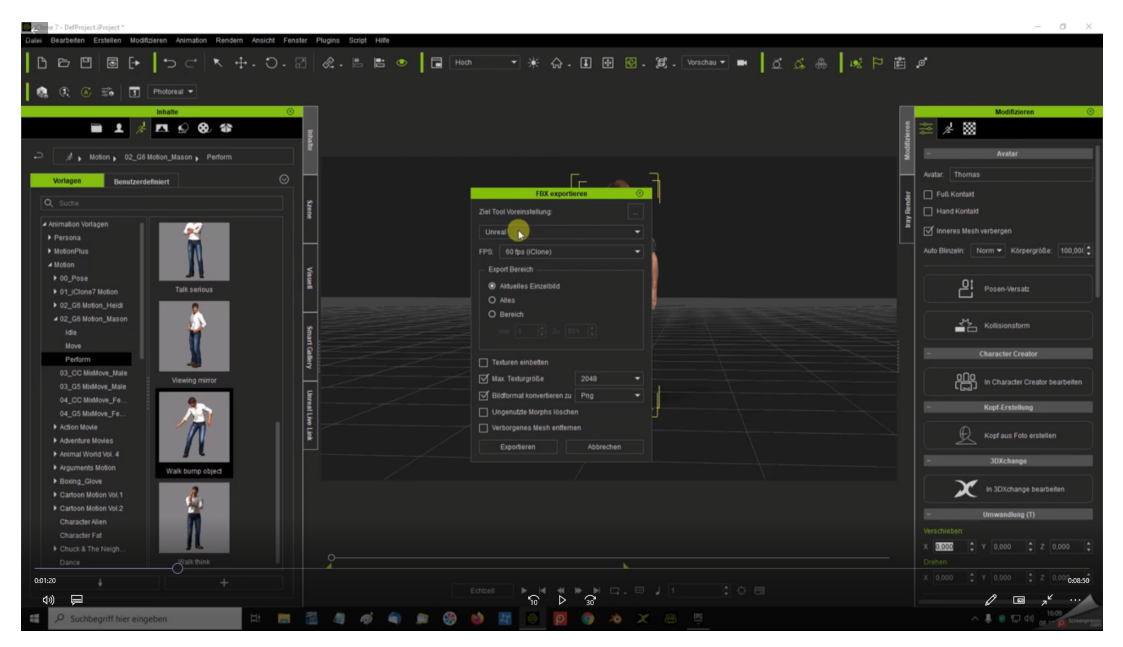

*Figura 18.Exportación animación iClone a Unreal Engine 4*

## **Exportar & Importar Animación**

Al terminar la limpieza de las animaciones producto de la captura inercial se procede a exportar los archivos desde iClone o Maya para el motor Unreal Engine 4.

- Import FBX Static (Character Creator)
- Import FBX animaciones (iClone)

El Static o Estático es personaje base que contendrá todas las animaciones que compartan el mismo sistema de huesos.

Se recomienda no realizar ningún tipo de modificación que implique la edición o adicción de cualquier tipo diferente al software Character Creator (CC) o iClone, esto garantiza la correcta visualización en el motor Unreal Engine 4 (Figura 19 y 20).

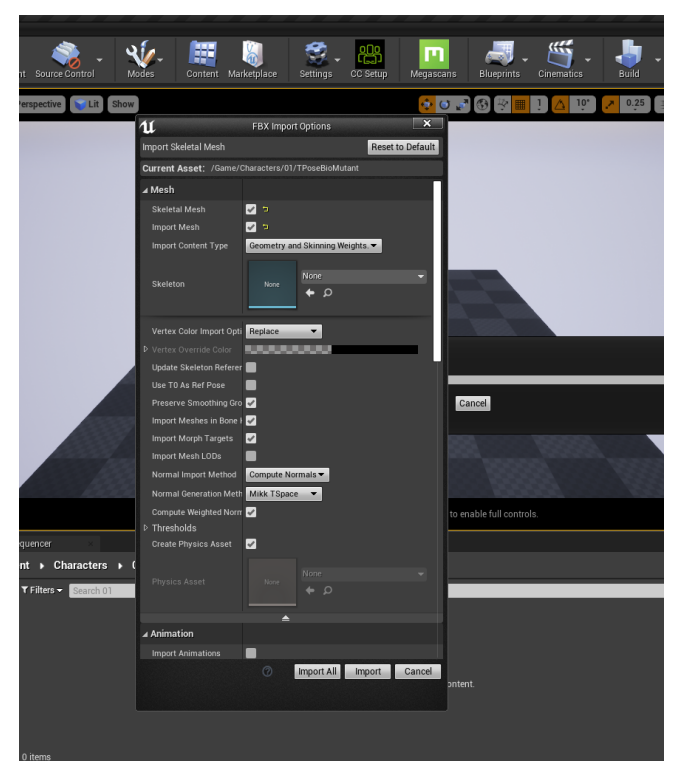

*Figura 19.Import Estático Unreal Engine*

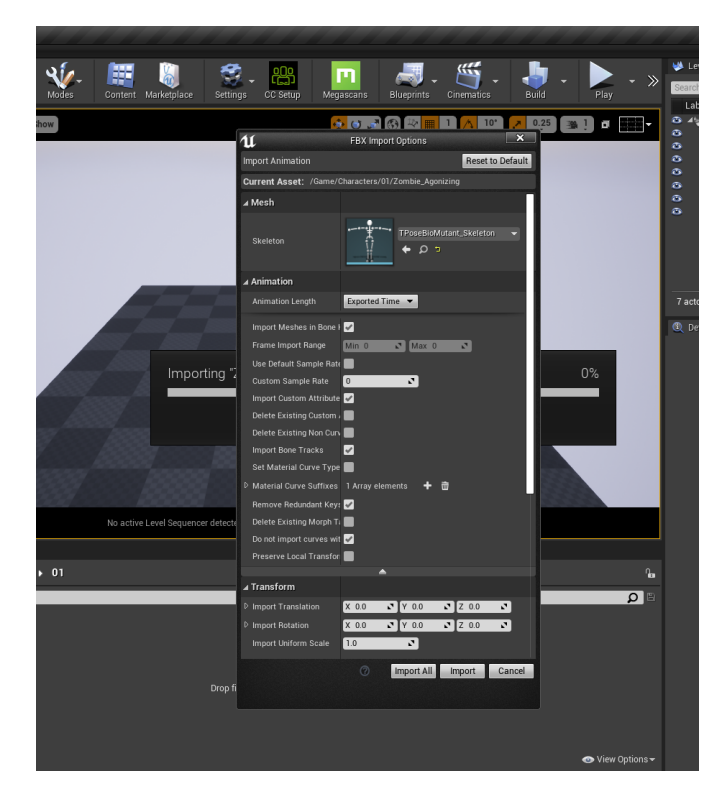

*Figura 20.Importacion Animaciones Unreal Engine Captura de movimiento*

# **Exportacion render**

Agregar animaciones al personaje estático en Unreal Engine: Agregar Estático al sequencer del personaje que contiene las animaciones para el render.

| Message Log                              | Content Browser         | Sequencer                                                         |                   |                                             |                    |                   |           |            |                                                |                       |                   |                               |
|------------------------------------------|-------------------------|-------------------------------------------------------------------|-------------------|---------------------------------------------|--------------------|-------------------|-----------|------------|------------------------------------------------|-----------------------|-------------------|-------------------------------|
| ◦; " Ҁ ះ ๊ ซํ ヽ ๋ ๐ ๋ ▶ า                |                         | $\mathbf{\hat{O}}$ $\mathbf{v}$<br>$\mathcal{A}$                  |                   | $30$ fps $\sim$<br>$\overline{\phantom{a}}$ |                    |                   |           |            |                                                |                       | $\leftrightarrow$ | <b>E</b> TestVarios* <b>b</b> |
| + Track - T Filters - Search Tracks      | $\overline{\mathsf{q}}$ | 8.9212                                                            | 8.9212<br>$-9.00$ | 110.00                                      | 11.00 <sub>1</sub> | $12.00 +$         | $13.00 +$ | $114.00 +$ | 15.00                                          | 16.00<br>$\mathbf{u}$ | $17.00 +$         | $118.00 +$                    |
| ▲ Transform                              |                         | $+ \leftrightarrow + \circ +$                                     |                   |                                             |                    |                   |           |            |                                                |                       |                   |                               |
| D Location                               |                         | $\leftrightarrow$ 0 $\rightarrow$                                 |                   |                                             |                    |                   |           |            |                                                |                       |                   |                               |
| ▲ Rotation                               |                         | $\leftrightarrow$ 0 $\rightarrow$                                 |                   |                                             |                    |                   |           |            |                                                |                       |                   |                               |
| Roll                                     | 0.000256                | $\leftarrow$ 0 $\rightarrow$                                      |                   |                                             |                    |                   |           |            |                                                |                       |                   |                               |
| Pitch                                    | $-2.802746$             | $\leftarrow$ 0 $\rightarrow$                                      |                   |                                             |                    |                   |           |            |                                                |                       |                   |                               |
| Yaw<br>D Scale                           | $-175.0$                | $\leftrightarrow$ 0 $\rightarrow$<br>$\leftarrow$ 0 $\rightarrow$ |                   |                                             |                    |                   |           |            |                                                |                       |                   |                               |
|                                          |                         |                                                                   |                   |                                             |                    |                   |           |            |                                                |                       |                   |                               |
| of Cam09                                 |                         | $+$ $-$                                                           |                   |                                             |                    |                   |           |            |                                                |                       |                   |                               |
| $\triangle$ <b>h</b> TP_Static           |                         | ٠                                                                 |                   |                                             |                    |                   |           |            |                                                |                       |                   |                               |
| 104 items (1 selected)                   |                         |                                                                   |                   | and a complete the control of the complete  |                    | <b>CONTRACTOR</b> |           |            | and the first party of the control of the con- |                       |                   |                               |
| <b>EXECUTE OF THE SET OF THE LABLE 1</b> |                         |                                                                   | $-29.0107$        | 8.9212                                      |                    |                   |           |            |                                                |                       |                   | 18.8438<br>67.194             |

*Figura 21.Agregar Estático al Sequencer Unreal Engine*

Agregar animaciones estático sequencer, estas son las animaciones que se capturaron por medio de captura de movimiento inercial (Figura 22) .

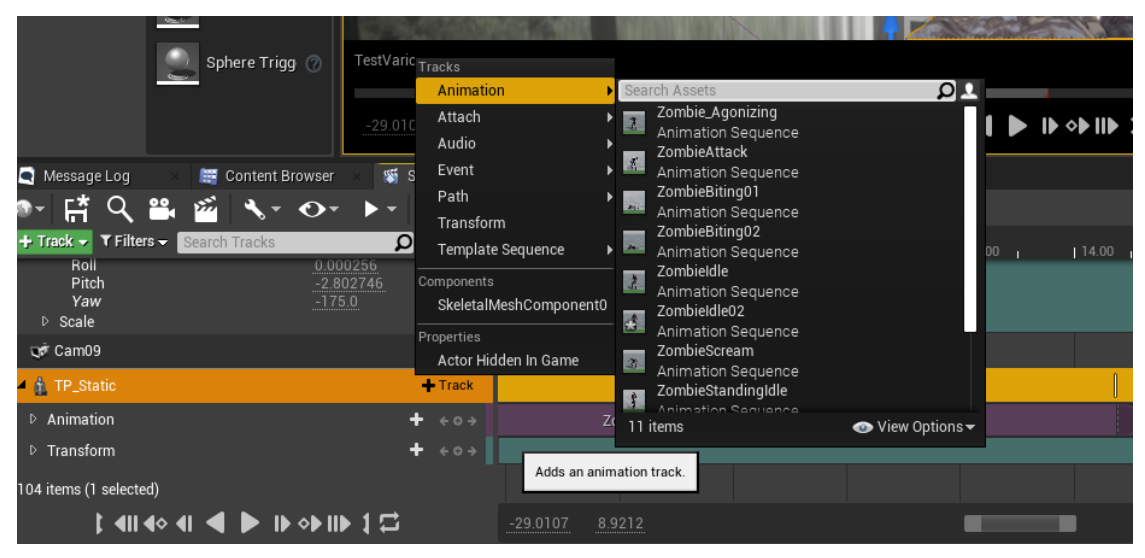

*Figura 22.Agregar animaciones al estático en el Sequencer, Unreal Engine*

Configurar render (JPG), secuencia de imágenes, configurar render en secuencia y posteriormente cambiar a formato de video .MP4 (H264), exportar. (Figura 23)

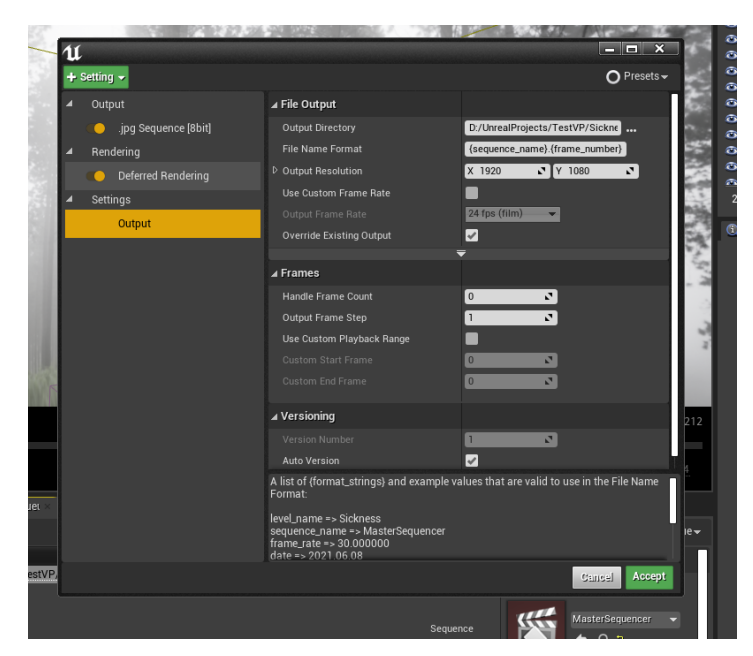

*Figura 23.Render secuencia de imágenes, Unreal Engine*

# **Resultado Final**

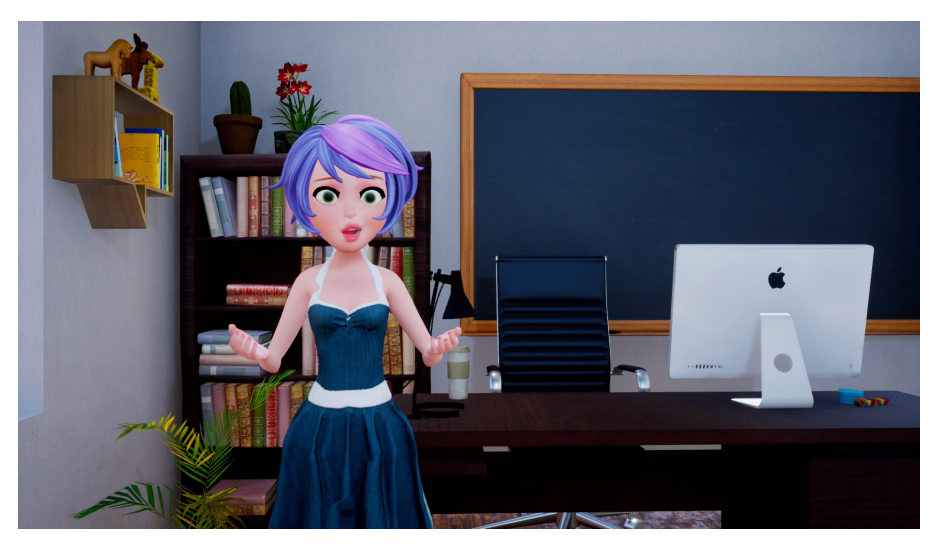

*Figura 24.Resultado Final, personaje Lorena.*

# **Capítulo 7 Recomendaciones:**

Al examinar detalladamente la documentación proporcionada por Reallusion (Character Creator) (Reallusion Inc., 2021b). se logra refinar el proceso de importación y exportación de los personajes, así como la forma mas óptima de crear el personaje que contendrá las animaciones resultado de la captura de movimiento inercial. El estudio de la documentación arrojó que el flujo de trabajo inicialmente usado para la creación y exportación del personaje en la plataforma CC (Character Creator) no era el más óptimo en función de la visualización de los materiales generados en CC (Character Creator) en el motor de videojuegos Unreal Engine 4 además de otras inconsistencias.

Los problemas de visualización anteriormente descrito se presentan al modificar el **Mesh** (Geometría) del personaje. Un caso concreto solo en el presente proyecto en el que se procedió a la modificación y corrección de modelo vestuario el cuál generaba overlaping de geometría en el software designado para este fin, Autodesk Maya 2020, el problema se corrigió exitosamente, no pero implicó sacrificar de manera negativa la visualización de los materiales de todo el modelo 3D

Visualización deficiente de los materiales en el personaje (ropa, cabello, ojos, entre otros): se recomienda no realizar ningún tipo de modificación que implique la edición o adicción de cualquier tipo diferente al software Character Creator (CC) o iClone, esto garantiza la correcta visualización en el motor Unreal Engine 4.

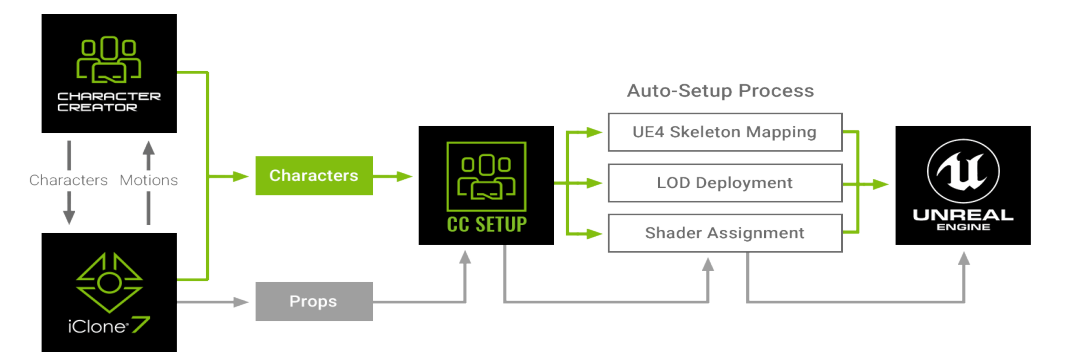

*Figura 25 Asignación de esqueleto y shader para Unreal Engine 4*

Es fundamental antes de comenzar cualquier proyecto la buena documentación del programa que se elige para un proceso en particular del pipeline o flujo de trabajo, esto permite definir muchos aspectos del proyecto previniendo posibles cuellos de botella que afecten y comprometan el éxito de una producción.

Convención de nombres: Los consenso y prefijos es el sistema que se empleara para el proyecto.

Prefijos de los huesos entre la captura de movimiento y el personaje generado en Character Creator

Es imperativo tener definidos en un consenso el formato y uso de prefijos, esto con el fin de evitar problemas de integración con el motor Unreal Engine 4.

Si los nombres de los huesos no corresponden a los nombres de los huesos animados, no serán aceptados por el motor UE4.

Dificultades con los archivos FBX: cuando se exportan se debe tener en cuenta para que plataforma va ser usado. Cuando no se selecciona el preset de maya en iClone cuando se exporta para limpieza, la animación no llega a maya, solo llega el esqueleto.

Dificultades captura de Movimiento: Problemas con equipos electrónicos, estos causan que la captura no sea tan precisa.

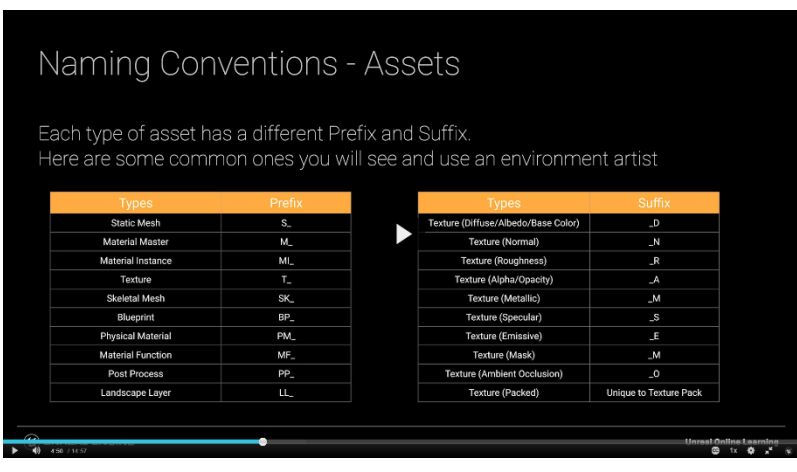

*Figura 26 Convención de nombres*

Convención de Carpetas:

Estructuras de carpetas, tipo de elementos a trabajar (Assets, audio, dinámicas, entre otros). Como se van a nombrar todos estos elementos en un proyecto. Las buenas practicas permiten contener posibles errores de importación minimizando los posibles reprocesos. Ejemplos.

| Naming Conventions - Folders          |                                           |  |  |  |  |
|---------------------------------------|-------------------------------------------|--|--|--|--|
| A potential way to name your folders: |                                           |  |  |  |  |
| <b>Folder Name</b>                    | <b>Contains</b>                           |  |  |  |  |
| Meshes                                | <b>Static Meshes</b>                      |  |  |  |  |
| <b>Textures</b>                       | <b>Textures</b>                           |  |  |  |  |
| <b>Materials</b>                      | <b>Material Master and Instances</b>      |  |  |  |  |
| <b>BP</b> or Blueprints               | <b>Blueprints</b>                         |  |  |  |  |
| Maps                                  | <b>Level Files</b>                        |  |  |  |  |
| Landscape                             | Landscape Layers and Landscape Grass Type |  |  |  |  |

*Figura 27 Convenciones de carpetas*

Character Creator – iClone

Las herramientas facilitan de forma eficiente y optima teniendo siempre como base hacia que plataforma va dirigida, si por el contrario esto aun no esta resuelto es probable que se presenten problemas en diferentes áreas del proyecto. En conclusión antes de realizar cualquier trabajo es de suma importancia tener claro la documentación que acompaña las diferentes herramientas tecnológicas.

#### **Capítulo 8 Conclusiones:**

Se puede determinar que existen diferentes tipos de captura de movimiento y que cada una de ellas presenta ventajas y desventajas con respecto a la forma en que se realiza la captura de movimiento y los diferentes tipos de hardware que se usan para dichas capturas. Muchas de estas herramientas realizan un gran aporte en diferentes áreas y niveles facilitando los flujos de trabajo que en gran medida son los pilares de cualquier proyecto; estos aseguran el éxito o fracaso en cualquier proceso.

La captura de movimiento facilita y optimiza la forma en que se crean las animaciones de personajes. Estas animaciones se realizan en un periodo muy corto, esto es importante cuando se tienen tiempos de entregas (Deadlines) muy ajustados.

Una ventaja que poseen estas herramientas es la facilidad con la que se pueden comunicar e interactuar unas con otras generando flujos de trabajos lo suficientemente robustos, fáciles de implementar y estables con el tiempo. Una de estas herramientas es Unreal Engine 4 que ha tomado un papel fundamental en esta revolución tecnológica, facilitando el conocimiento e impulsando el desarrollo de nuevas tecnologías y herramientas que nos permitan crear cualquier tipo de realidad para el entretenimiento hasta el desarrollo de tratamientos en la rama de la salud.

Una buena practica sustentada desde la documentación es la mejor forma en la que se aborda un proceso, no se puede dejar en segundo plano la parte técnica que viene ligada a un proyecto. Esta información debe estar presente en cada una de las diferentes fases del trabajo en desarrollo de un trabajo.

## **Bibliografía:**

Alderete, E., Vega, W. A., Kolody, B., & Aguilar-Gaxiola, S. (2000). Lifetime prevalence of and risk factors for psychiatric disorders among Mexican migrant farmworkers in California. *American Journal of Public Health*, 90, 608 – 614.

American Psychological Association. (2010). *Manual de Publicaciones de la American Psychological Association* (6 ed.). (M. G. Frías, Trad.) México, México: El Manual Moderno.

Augen, J. (2004). Bioinformatics in the post-genomic era: Genome, transcriptome, proteome, and information-based medicine. Addison-Wesley Professional.

Blankenberg, D., Kuster, G. V., Coraor, N., Ananda, G., Lazarus, R., Mangan, M. & Taylor, J. (2010). Galaxy: a web-based genome analysis tool for experimentalists. Current protocols in molecular biology, 19-10.

Bolger, A., & Giorgi, F. (2003) Trimmomatic: A Flexible Read Trimming Tool for Illumina NGS Data. URL http://www. usadellab. org/cms/index. php.

Giardine, B., Riemer, C., Hardison, R. C., Burhans, R., Elnitski, L., Shah, P. & Nekrutenko, A. (2005). Galaxy: a platform for interactive large-scale genome analysis. Genome research, 15(10), 1451-1455.

Harwood, A. (1981). *Ethnicity and medical care*. Cambridge, MA: Harvard University Press.

Martinez, O. J. (1994). Border people: Life and society in the U. S.–Mexico borderlands. Tucson: University of Arizona Press.

Ramirez, M. (1991). Psychotherapy and counseling with minorities: A cognitive approach to individual and cultural differences. New York: Pergamon Press.

Torres, J. B. (1998). Masculinity and gender roles among Puerto Rican men: Machismo on the U.S. mainland. *American Journal of Orthopsychiatry*, 68, 16 –26.

- Cegarra Sánchez, J. (2014). *Metodología de la investigación científica y tecnológica*. Díaz de Santos.
- García, C., & Muñoz Trejo, R. (2012). *La perspectiva de la investigación tecnológica en educación*. Limusa.
- Gómez Echeverry, L. L., Jaramillo Henao, A. M., Ruiz Molina, M. A., Velásquez Restrepo, S. M., Páramo Velásquez, C. A., & Silva Bolívar, G. J. (2018, diciembre). Sistemas de captura y análisis de movimiento cinemático humano: Una revisión sistemática. *Prospectiva*, *16*(2), 24–34. http://www.scielo.org.co/scielo.php?script=sci\_arttext&pid=S1692- 82612018000200024&lang=en
- INSOR. (2016). *Contexto general de la Población sorda en Colombia—Caracterización Socio económica* (bides) [Inforgrafía]. INSOR. http://www.insor.gov.co/bides/wpcontent/uploads/archivos/Infog\_pan\_sordos\_Col\_sept2016.pdf
- Noitom. (2021). *Perception Neuron Tutorials* [Neuron Tutorials]. Perception Neuron Motion Capture. https://neuronmocap.com/tutorials
- Reallusion Inc. (2021). *Character Creator—Tutorials & Leaning Resources* [Tutorials]. Character Creator Tutorials. https://www.reallusion.com/charactercreator/tutorial.html